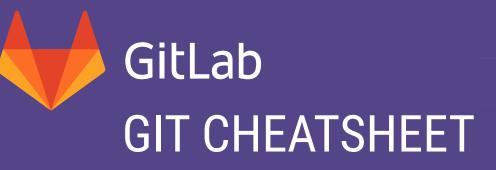

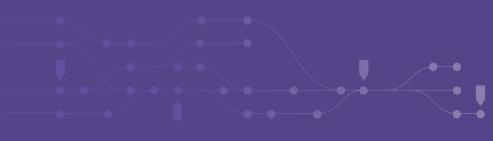

## **1. GIT CONFIGURATION**

\$ git config --global user.name "Your Name"

Set the name that will be attached to your commits and tags.

\$ git config --global user.email "you@example.com"

Set the e-mail address that will be attached to your commits and tags.

\$ git config --global color.ui auto

Enable some colorization of Git output.

## **2. STARTING A PROJECT**

\$ git init [project name]

Create new local repository. If **[project name]** is provided, Git will create a new directory named **[project name]** and will initialize a repository inside it. If **[project name]** is not provided, then a new repository is initialized in current directory.

\$ git clone [project url]

Downloads a project with entire history from the remote repository.

## **B. IGNORING FILES**

\$ cat .gitignore
/logs/\*
!logs/.gitkeep
/tmp
\*.swp

Thanks to this file Git will ignore all files in **logs** directory (excluding the **.gitkeep** file), whole **tmp** directory and all files **\*.swp**. Described file ignoring will work for the directory (and children directories) where **.gitignore** file is placed.

## 3. DAY-TO-DAY WORK

### \$ git status

See the status of your work. New, staged, modified files. Current branch.

### \$ git diff [file]

Show changes between working directory and staging area.

\$ git diff --staged [file]

Shows changes in the staging area that haven't been commited.

\$ git checkout -- [file]

Discard changes in working directory. This operation is unrecoverable.

```
$ git add [file]
```

Add a file to the **staging** area. Use . instead of full file path, to add all changes files from current directory down into directory tree.

### \$ git reset [file]

Get file back from **staging** area to working directory.

\$ git commit [-m "message here"]

Create new commit from changes added to the staging area. Commit **must** have a message! You can provide it by -m. Otherways **\$EDITOR** will be opened.

### \$ git rm [file]

Remove file from working directory and add deletion to staging area.

\$ git stash

Put your current changes into stash.

\$ git stash pop

Apply stored stash content into working directory, and clear stash.

\$ git stash drop

Clear stash without applying it into working directory.

## **A. GIT INSTALLATION**

For GNU/Linux distributions Git should be available in the standard system repository. For example in Debian/Ubuntu please type in the terminal:

\$ sudo apt-get install git

If you want or need to install Git from source, you can get it from https://git-scm.com/downloads.

An excellent Git course can be found in the great **Pro Git** book by Scott Chacon and Ben Straub. The book is available online for free at https://git-scm.com/book.

## 4. GIT BRANCHING MODEL

\$ git branch [-a]

List all local branches in repository. With -a: show all branches (with remote).

\$ git branch [name]

Create new branch, referencing the current HEAD.

\$ git checkout [-b] [name]

Switch **working directory** to the specified branch. With **-b**: Git will create the specified branch if it does not exist.

\$ git merge [from name]

Join specified **[from name]** branch into your current branch (the one you are on currently).

### \$ git branch -d [name]

Remove selected branch, if it is already merged into any other. -D instead of -d forces deletion.

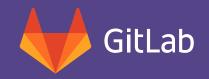

# **GIT CHEATSHEET**

## **5. REVIEW YOUR WORK**

### \$ git log [-n count]

List commit history of current branch. -n count limits list to last n commits.

\$ git log --oneline --graph --decorate

An overview with references labels and history graph. One commit per line.

\$ git log ref..

List commits that are present on current branch and not merged into **ref**. A **ref** can be e.g. a branch name or a tag name.

### \$ git log ..ref

List commit, that are present on ref and not merged into current branch.

\$ git reflog

List operations (like checkouts, commits etc.) made on local repository.

## **8. SYNCHRONIZING REPOSITORIES**

\$ git fetch [remote]

Fetch changes from the **remote**, but not update tracking branches.

\$ git fetch --prune [remote]

Remove remote refs, that were removed from the remote repository.

\$ git pull [remote]

Fetch changes from the **remote** and merge current branch with its upstream.

\$ git push [--tags] [remote]

Push local changes to the remote. Use --tags to push tags.

\$ git push -u [remote] [branch]

Push local branch to **remote** repository. Set its copy as an upstream.

And this is the past. Here was chaos, where no **version control** was used. Don't live in chaos! **Use Git!** 

## **6. TAGGING KNOWN COMMITS**

### \$ git tag

List all tags

\$ git tag [name] [commit sha]

Create a tag reference named **name** for current commit. Add **commit sha** to tag a specific commit instead of current one.

\$ git tag -a [name] [commit sha]

Create a tag object named name for current commit.

\$ git tag -d [name]

Remove a tag from a local repository.

## **7. REVERTING CHANGES**

\$ git reset [--hard] [target reference]

Switch current branch to the **target reference**, and leaves a difference as an uncommited changes. When **--hard** is used, all changes are discarded.

\$ git revert [commit sha]

Create a new commit, reverting changes from the specified commit. It generates an **inversion** of changes.

| commit | an object                                            |  |
|--------|------------------------------------------------------|--|
| branch | a reference to a commit; can have a tracked upstream |  |
| tag    | a reference (standard) or an object (annotated)      |  |
| HEAD   | a place where your <b>working directory</b> is now   |  |

This is an initial commit, it has no parents

## C. THE ZOO OF WORKING AREAS

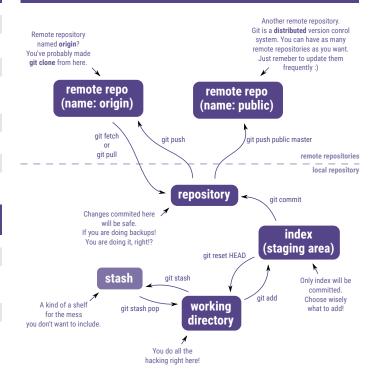

## D. COMMITS, BRANCHES AND TAGS

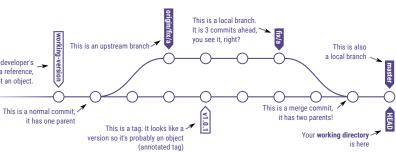